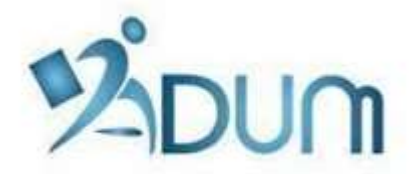

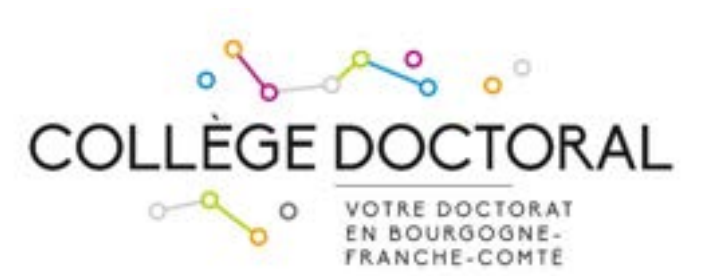

# INSCRIPTION SUR ADUM

## Tutoriel à l'attention des doctorants s'inscrivant

en 1ère année de thèse

## Préambule

- Votre inscription est une étape importante, qui doit être réalisée avec votre directeur de thèse.
- La période d'inscription pour l'année 2023/2024 est fixée du 1<sup>er</sup> septembre au 13 novembre 2023
- · Si vous bénéficiez d'un contrat doctoral ou que vous souhaitez payer vos frais d'inscription en 3 fois, vous devez finaliser votre demande d'inscription le plus tôt possible début septembre.
- En amont de votre inscription sur ADUM, vous devez vous être acquitté de la Contribution Vie Etudiante et de Campus (CVEC) auprès du CROUS.

Lors de votre inscription en 1ère année de doctorat, rendez vous sur https://www.adum.fr/UBFC pour créer votre compte  $ADUM<sup>1</sup>$  :

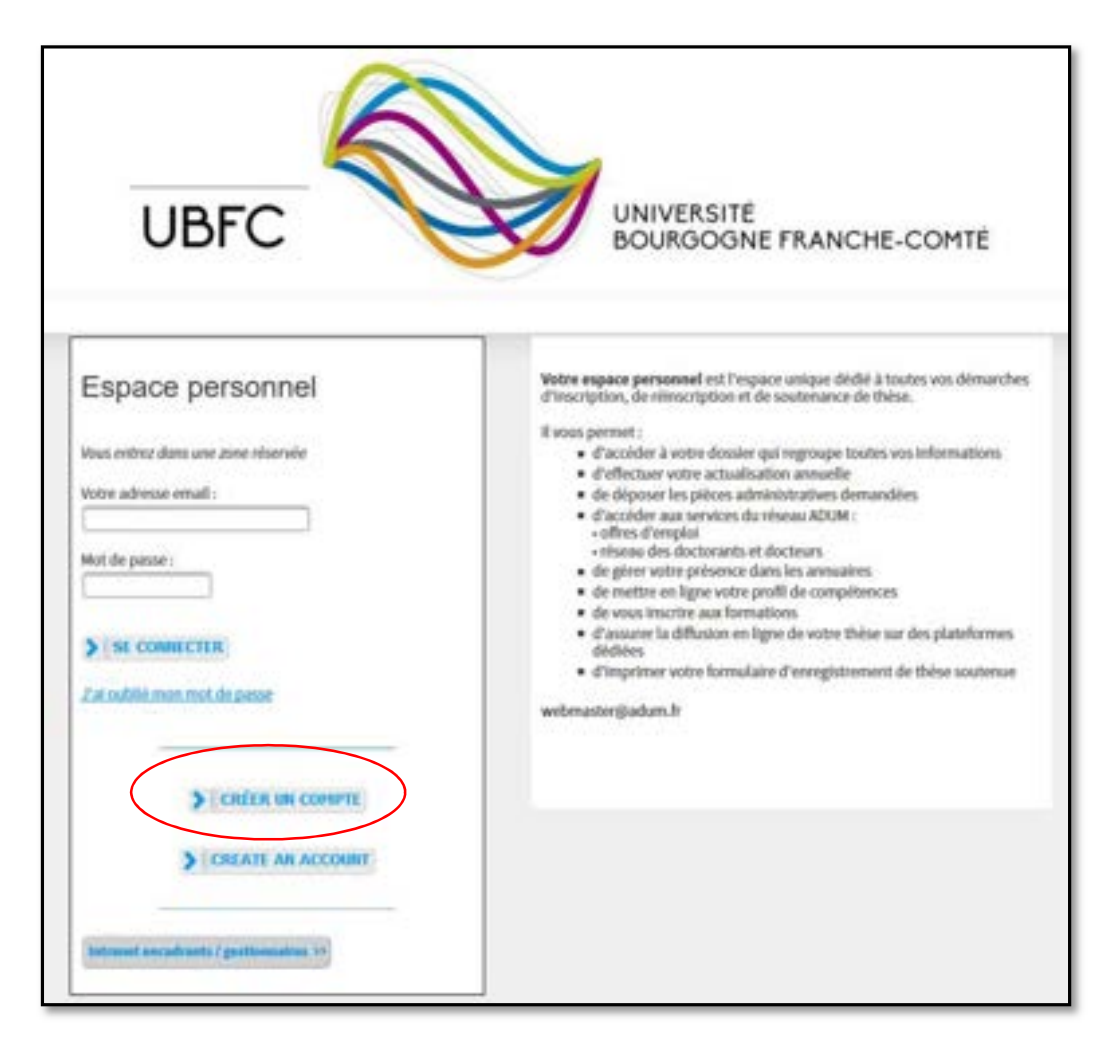

Il vous faut définir vos identifiants et accepter les conditions d'utilisation:

 $\overline{a}$ 

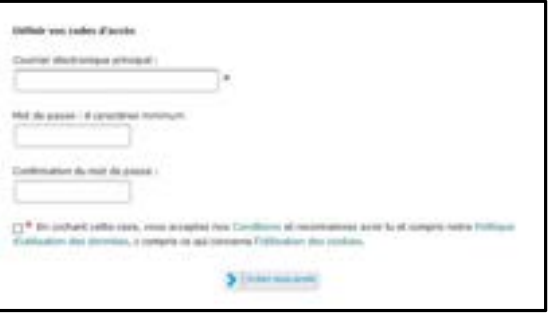

<sup>&</sup>lt;sup>1</sup> ADUM est l'application web utilisée à UBFC pour gérer votre scolarité, de votre 1<sup>ère</sup> inscription en thèse à votre soutenance.

Vous recevez, à l'adresse mail que vous avez renseignée ci-dessus, un mail avec un lien d'activation (validité 24h), qui vous permettra d'accéder à cette page :

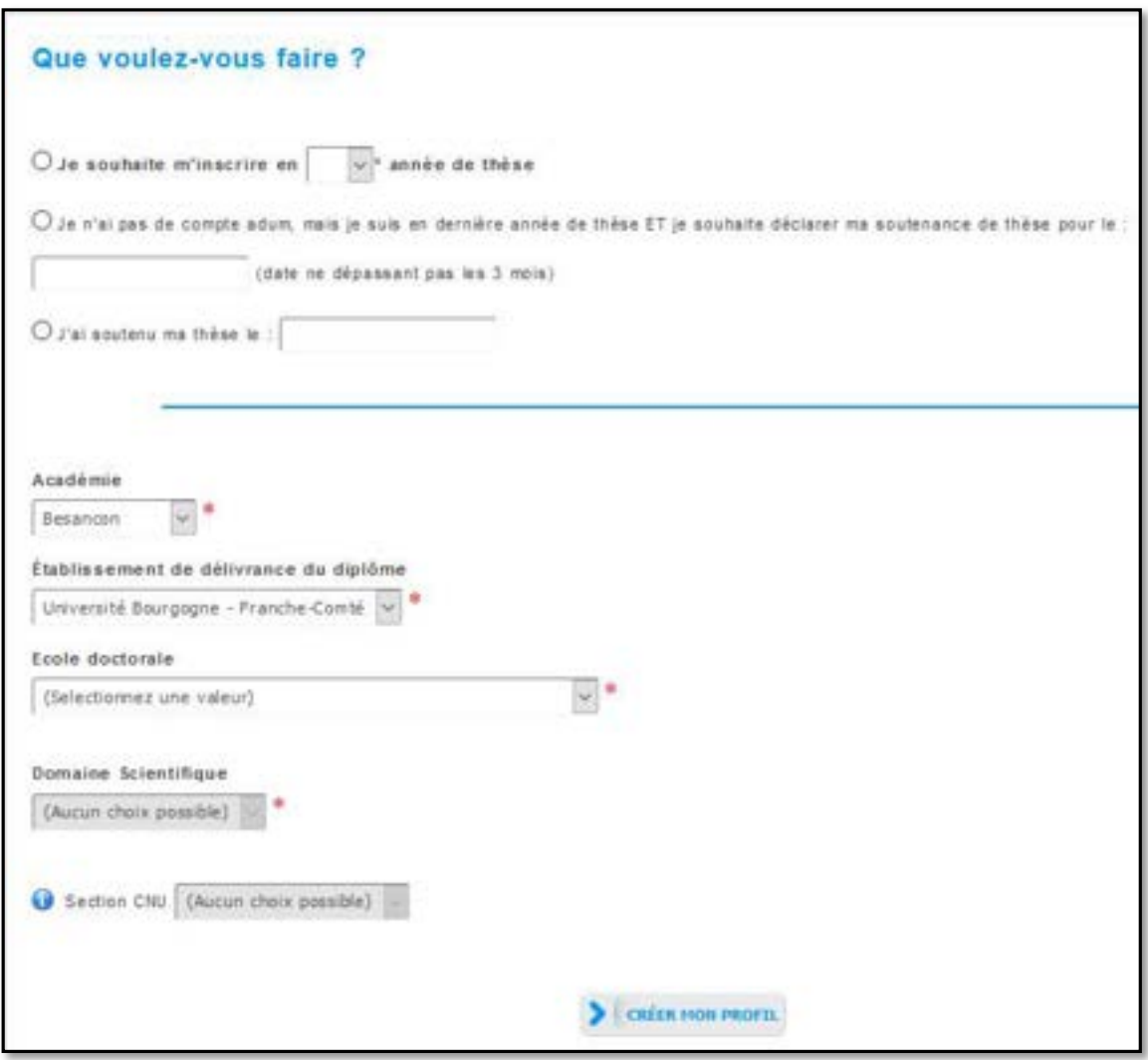

Vous sélectionnez « Je souhaite m'inscrire en (1ère) année de thèse ».

L'académie est Besançon (pour tous les doctorants).

L'établissement de délivrance du diplôme est Université Bourgogne Franche-Comté (pour tous les doctorants).

Vous choisissez votre école doctorale (ED) parmi les 6 ED d'UBFC.

#### Le champ Spécialité apparaît :

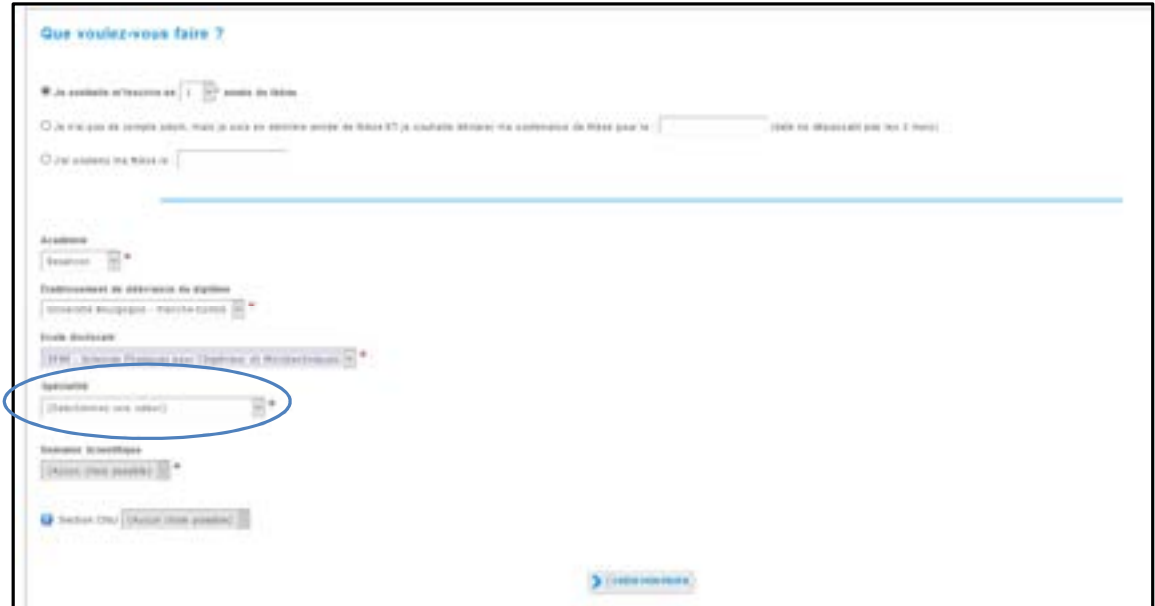

Vous renseignez la spécialité de votre doctorat parmi la liste proposée.

Le champ Établissement de préparation de la thèse apparaît, vous sélectionnez l'établissement au sein duquel vous allez préparer votre thèse (il doit correspondre à l'établissement employeur ou de rattachement de votre directeur ou directrice de thèse) :

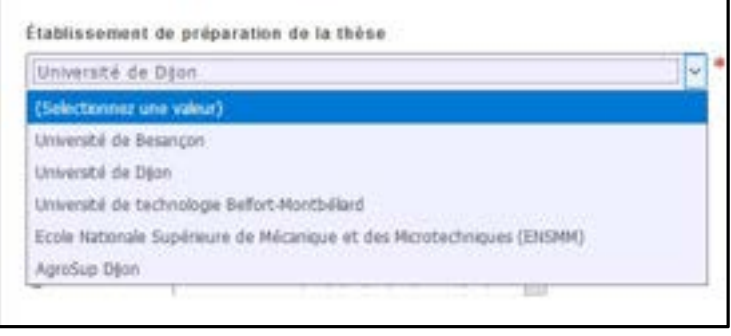

Les champs Domaine scientifique et Section CNU se remplissent automatiquement.

Vous devez ensuite renseigner les différents onglets de votre profil, en étant le plus complet possible.

ONGLET « Etat civil » :

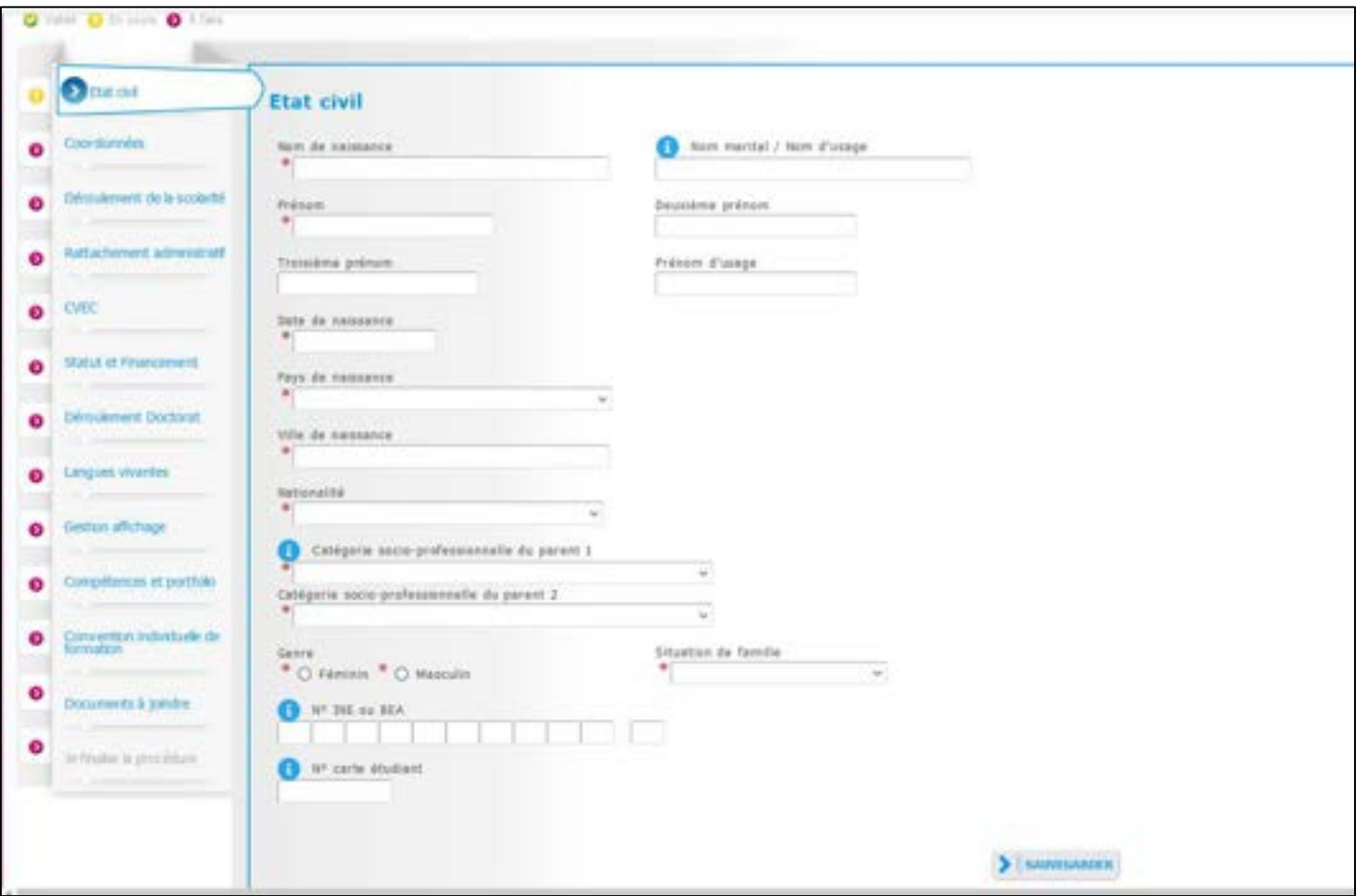

Champ « Nom marital » : Ce champ doit être rempli uniquement si vous êtes une femme mariée (nom de famille de votre époux)

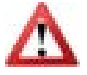

Champ « N° INE » : Seuls les étudiants ayant passé un baccalauréat en France après 1995 possèdent un n°INE (vous pouvez trouver ce numéro sur votre relevé de notes du baccalauréat). Ne pas remplir ce champ si vous n'en possédez pas.

#### ONGLET « Coordonnées » :

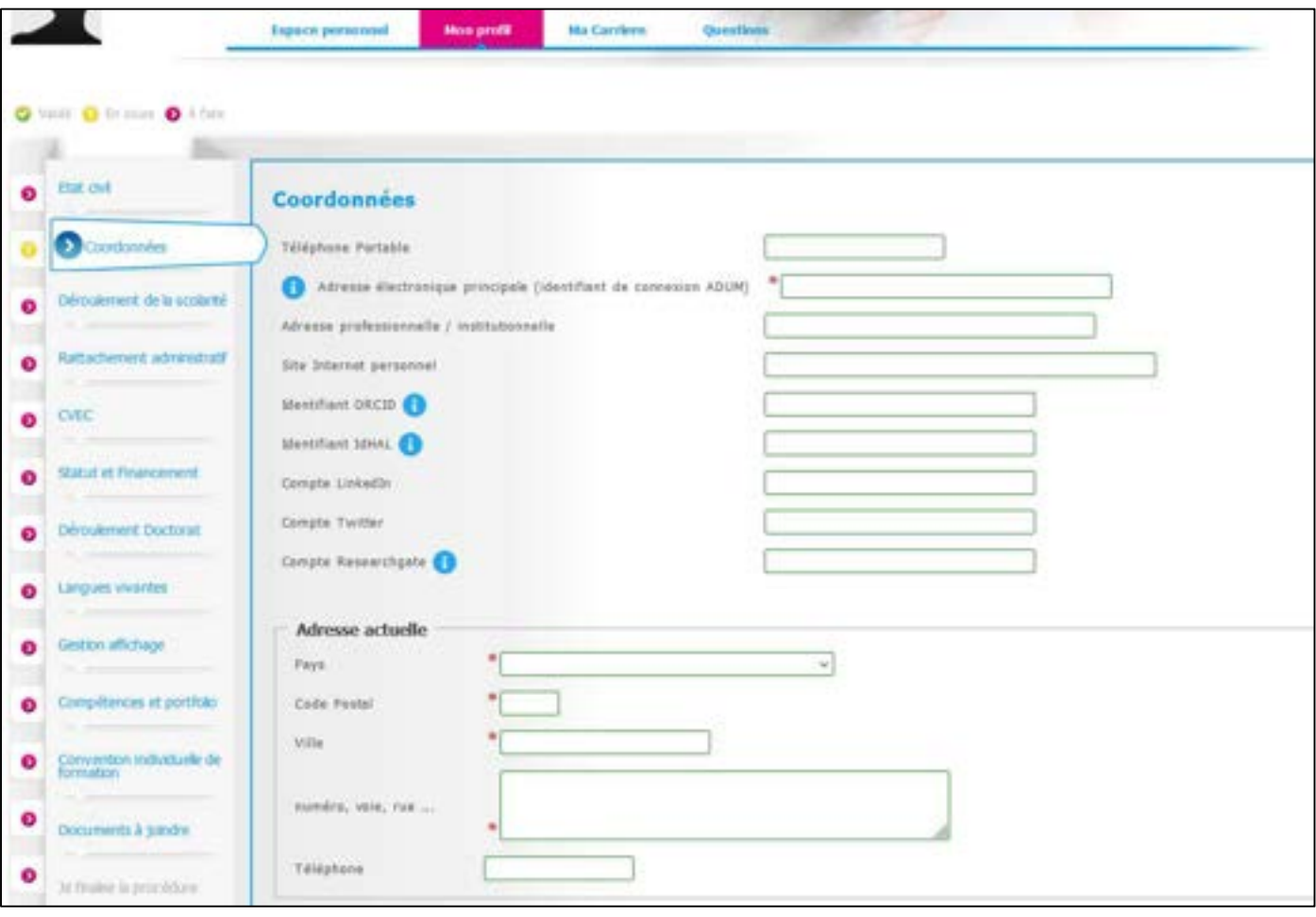

Nous attirons particulièrement votre attention sur le remplissage des champs « Adresse électronique ». En effet, ADUM nous permet d'avoir une gestion dématérialisée des doctorants UBFC et beaucoup d'informations vous seront ainsi transmises par message électronique.

Adresse électronique principale : saisir une adresse permanente, que vous consultez très régulièrement.

Adresse électronique secondaire : saisir une deuxième adresse mail, si vous en possédez une, qui sera utilisée en secours si nous ne parvenons pas à vous joindre sur l'adresse principale renseignée.

#### ONGLET « Déroulement de la scolarité » :

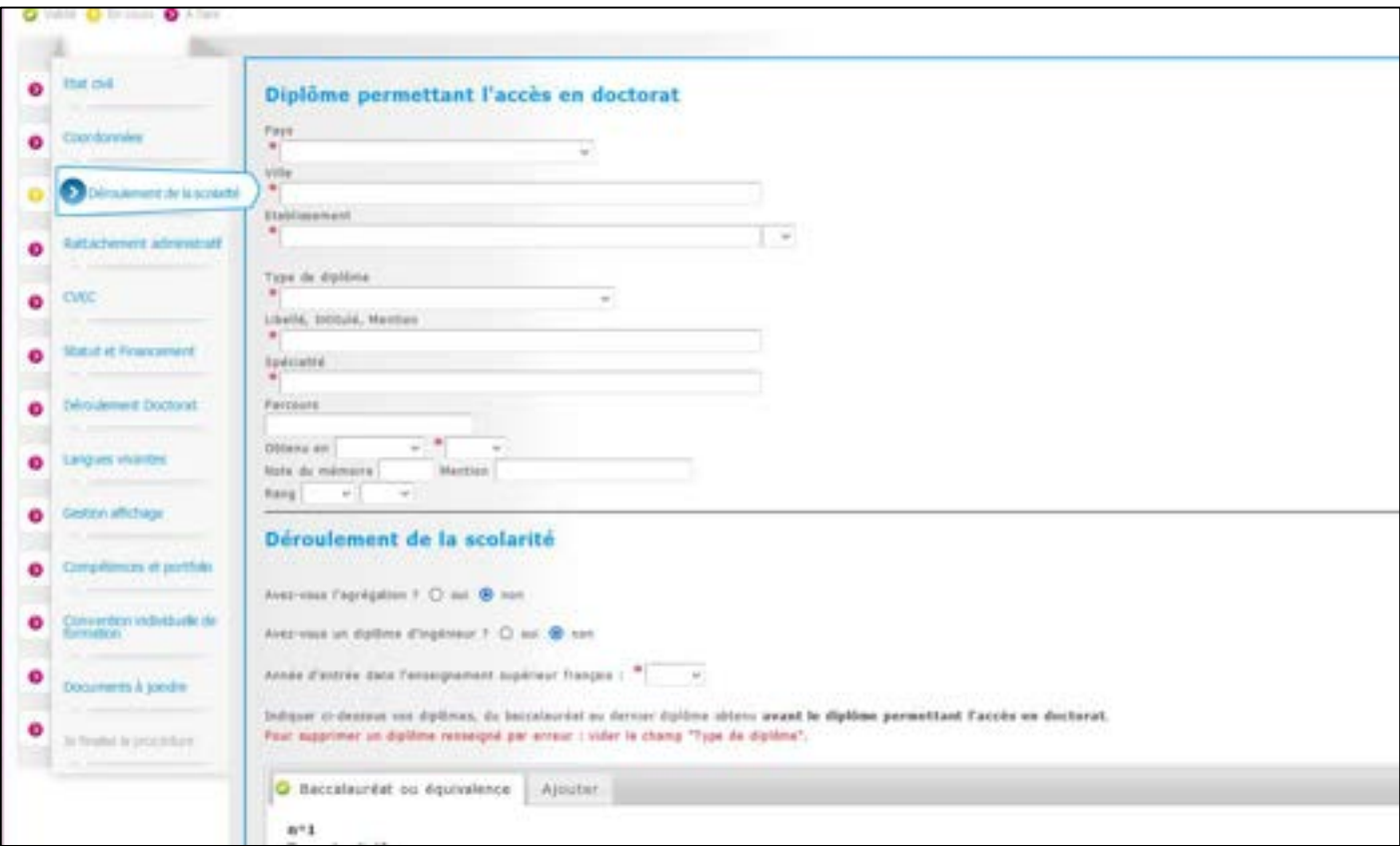

Diplôme permettant l'entrée en thèse :

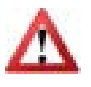

Dans le champ « Type de diplôme » : si vous avez obtenu le diplôme à l'étranger, quel que soit ce diplôme, indiquez « Diplôme étranger » (vous pourrez ensuite apporter des précisions sur votre diplôme dans le champ « Libellé »).

#### ONGLET « Rattachement administratif » :

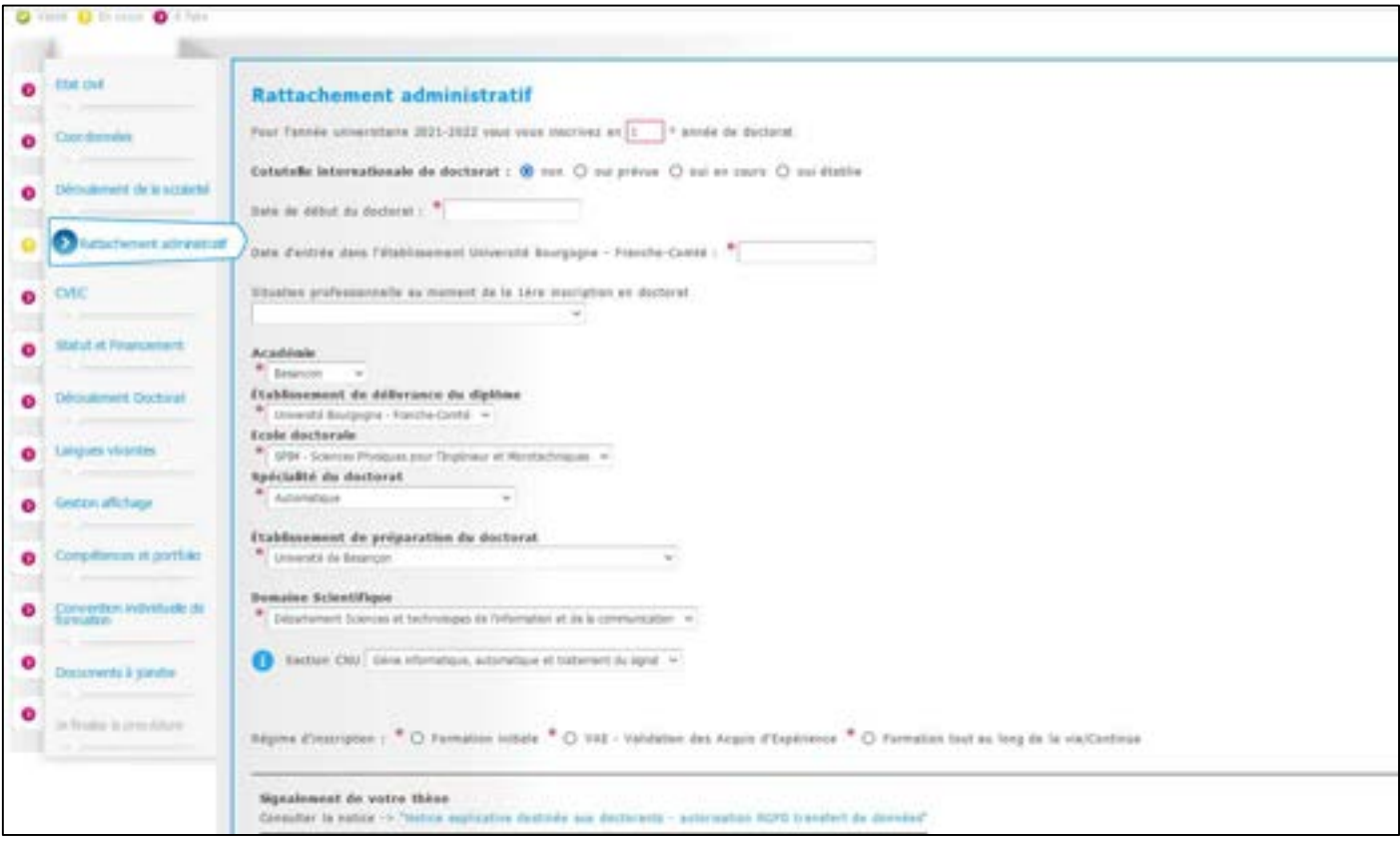

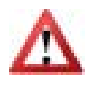

La « Date d'entrée dans l'établissement Université Bourgogne Franche-Comté » est la même que la « Date de début de la thèse ».

ONGLET « CVEC » :

La CVEC est la « Contribution Vie Etudiante et de Campus ». Tout étudiant s'inscrivant et payant des droits d'inscription dans une université française doit s'en acquitter auprès du CROUS. En amont de votre inscription sur ADUM, vous devez vous rendre sur le site https://cvec.etudiant.gouv.fr et régler la somme de 95 €. Vous obtiendrez un justificatif de paiement que vous devrez déposer ici (en format PDF).

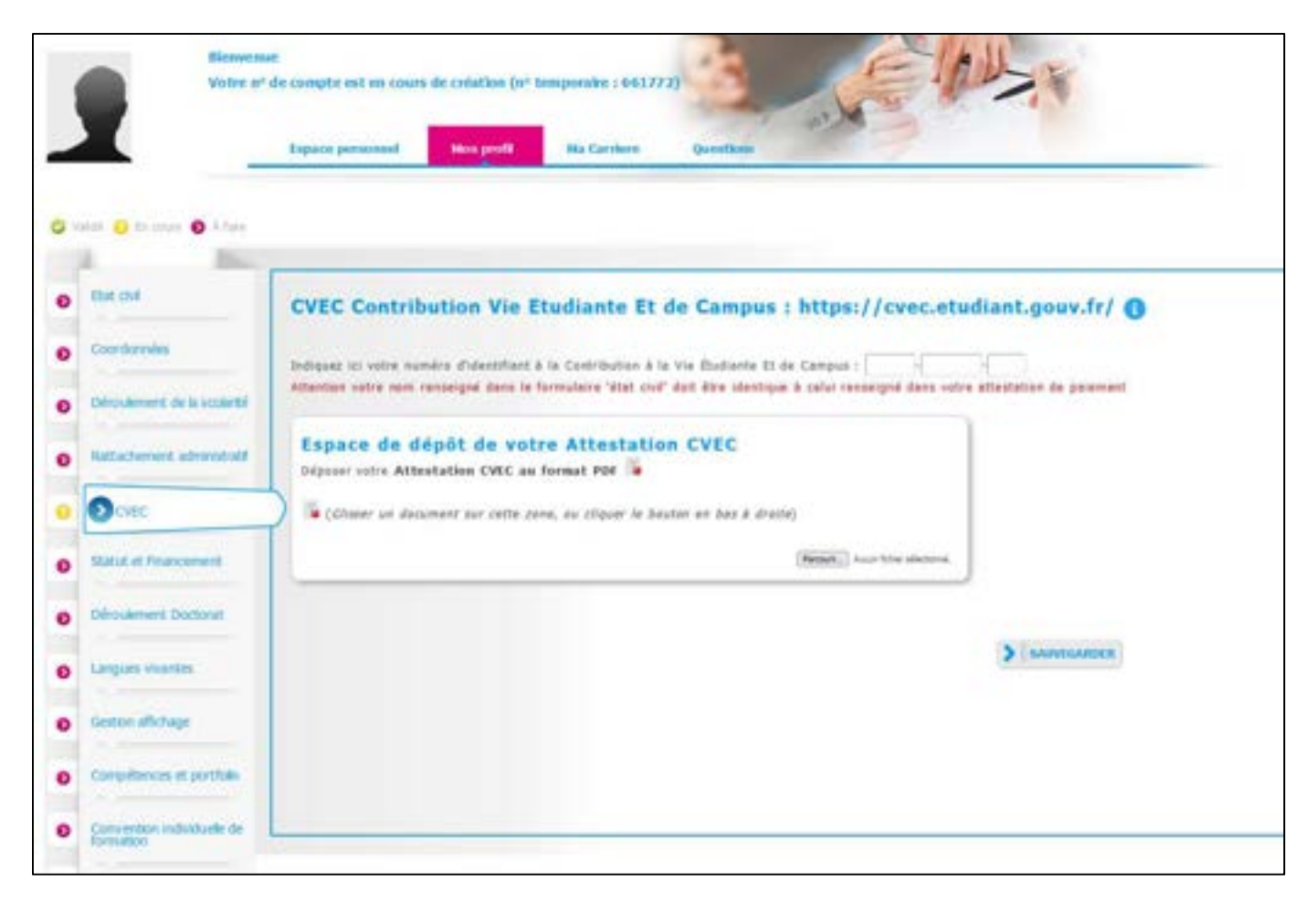

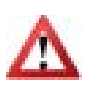

Si vous êtes en cotutelle internationale de thèse et que vous avez payé vos droits d'inscription dans l'établissement partenaire, vous ne devez pas payer la CVEC (vous n'avez aucune démarche à effectuer sur le site du CROUS).

#### ONGLET « Statut et financement » :

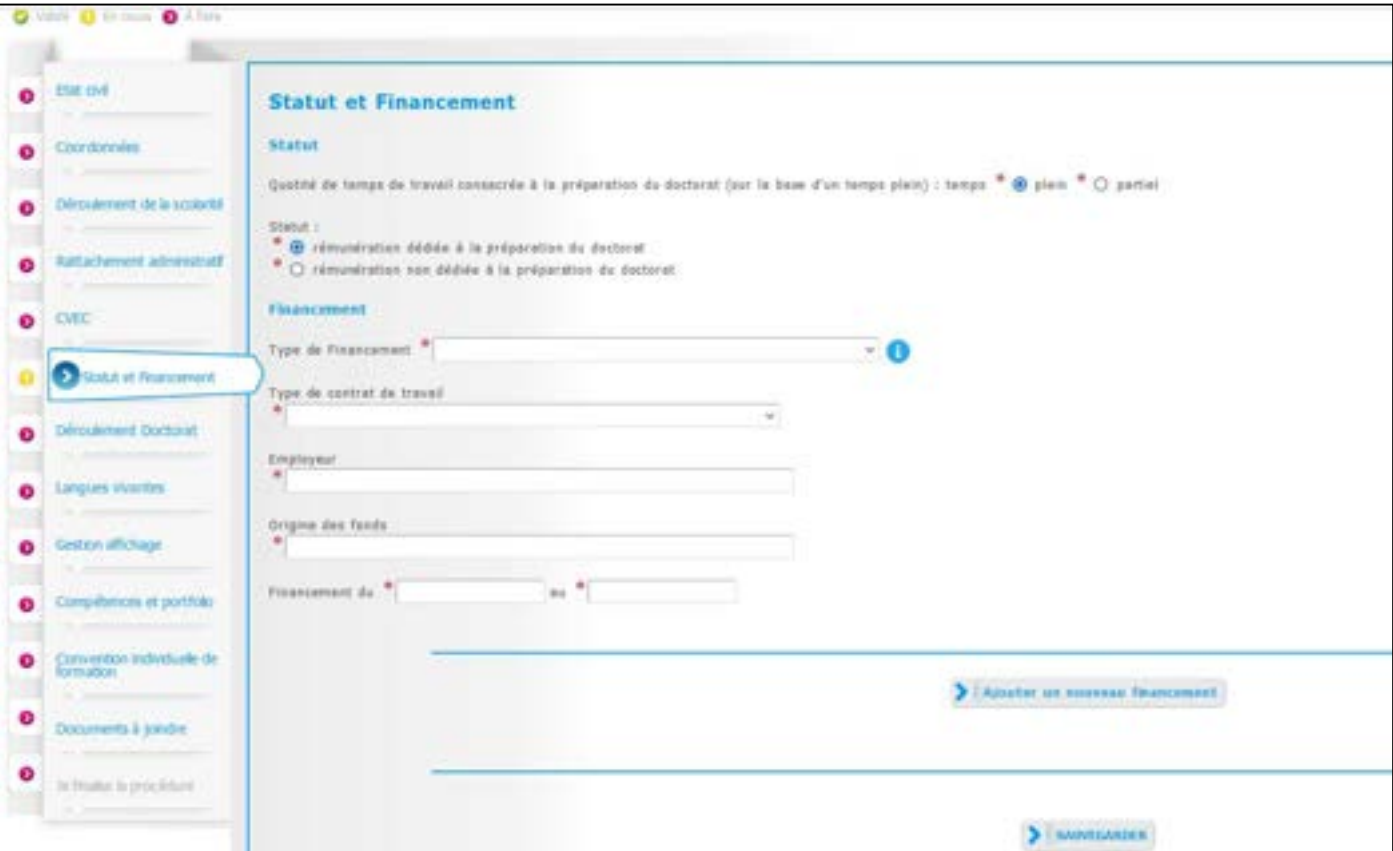

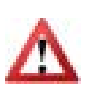

Champ « Quotité de temps de travail consacrée à la préparation du doctorat (sur la base d'un temps plein) », vous avez le choix entre « temps plein » et « temps partiel ». La durée légale d'une thèse est de 3 ans, sur la base d'un équivalent temps plein consacré à la recherche. Si ces trois années sont consacrées à la réalisation de votre thèse, vous indiquez « temps plein ». Si vous avez une activité salariée en dehors de votre doctorat, la durée peut être portée, au plus, à 6 ans et vous indiquez alors « temps partiel ».

ONGLET « Déroulement doctorat » :

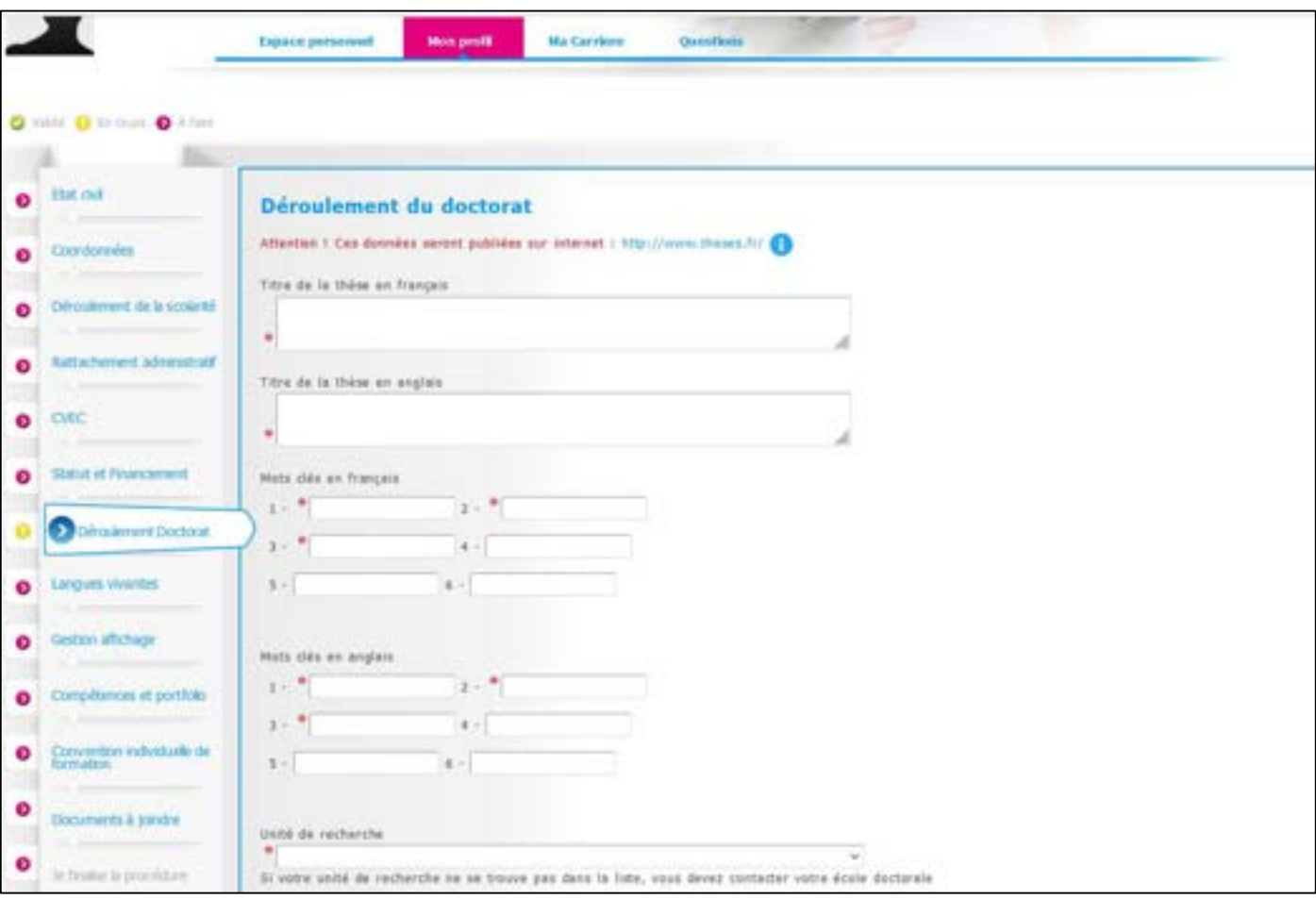

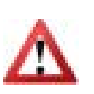

Il est important que vous remplissiez correctement les champs « Titre de la thèse en français », « Titre de la thèse en anglais », « Mots clés en français » et « Mots clés en anglais » car ces informations sont automatiquement transférées sur le site theses.fr.

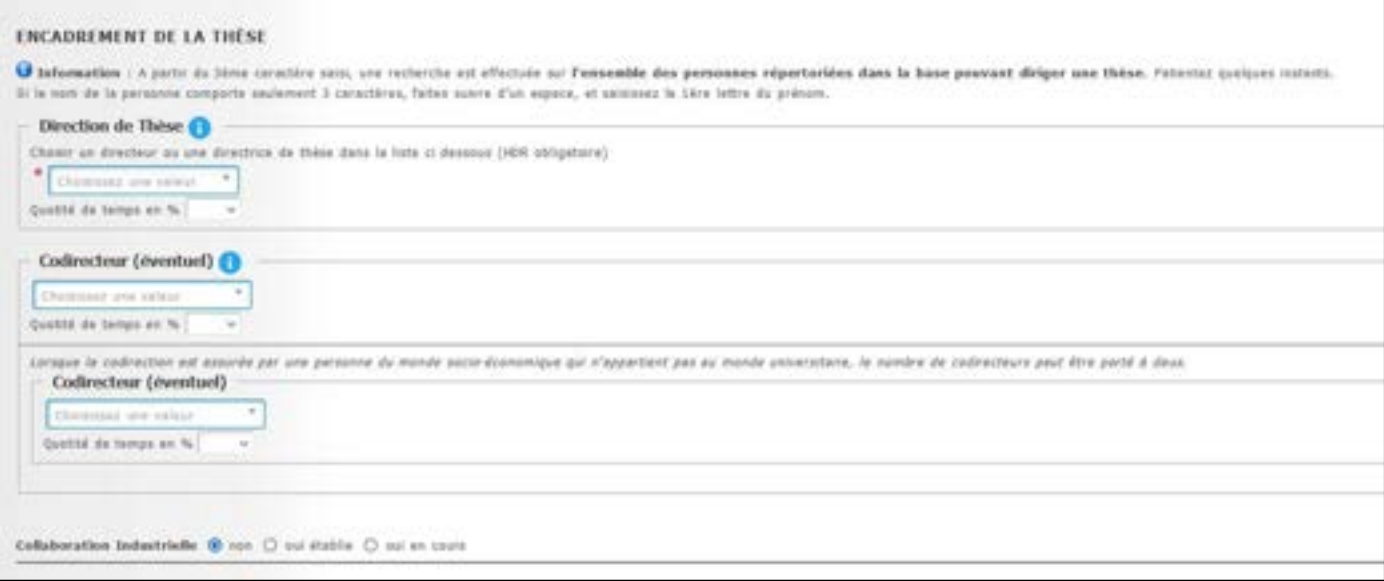

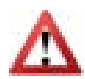

Pour le champ « Collaboration industrielle », merci de mettre « oui » uniquement si vous réalisez votre doctorat dans le cadre d'une convention CIFRE.

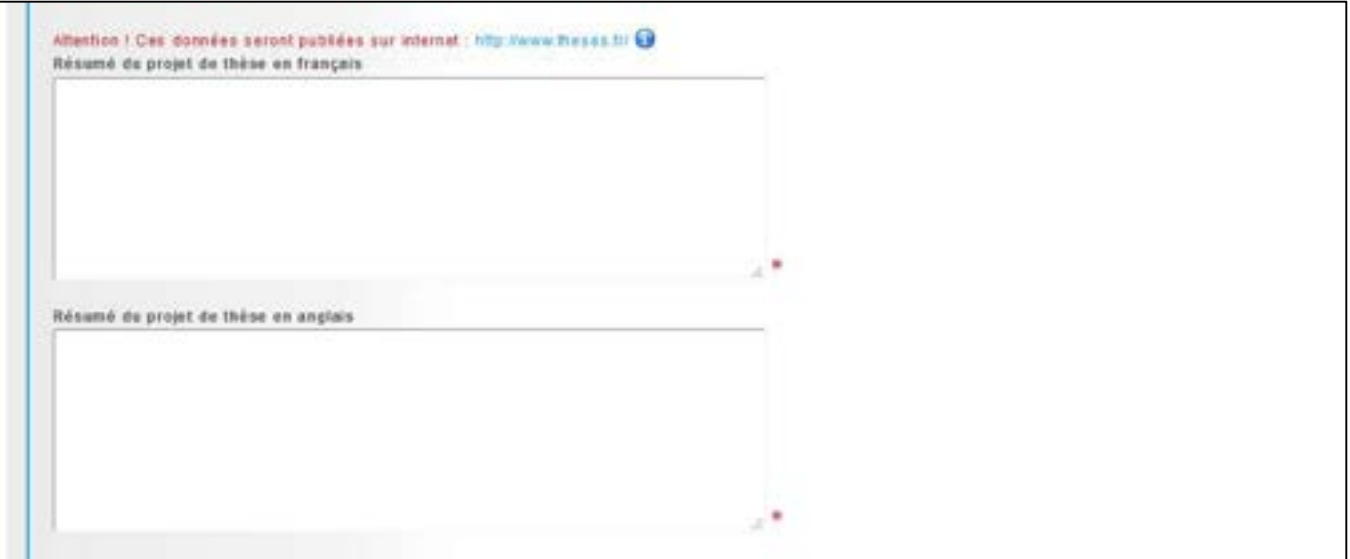

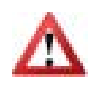

Il est important que vous remplissiez correctement ces champs car ces informations sont automatiquement transférées sur le site theses.fr. Il est fortement recommandé d'en demander une relecture à votre directeur de thèse.

### ONGLET « Langues vivantes » :

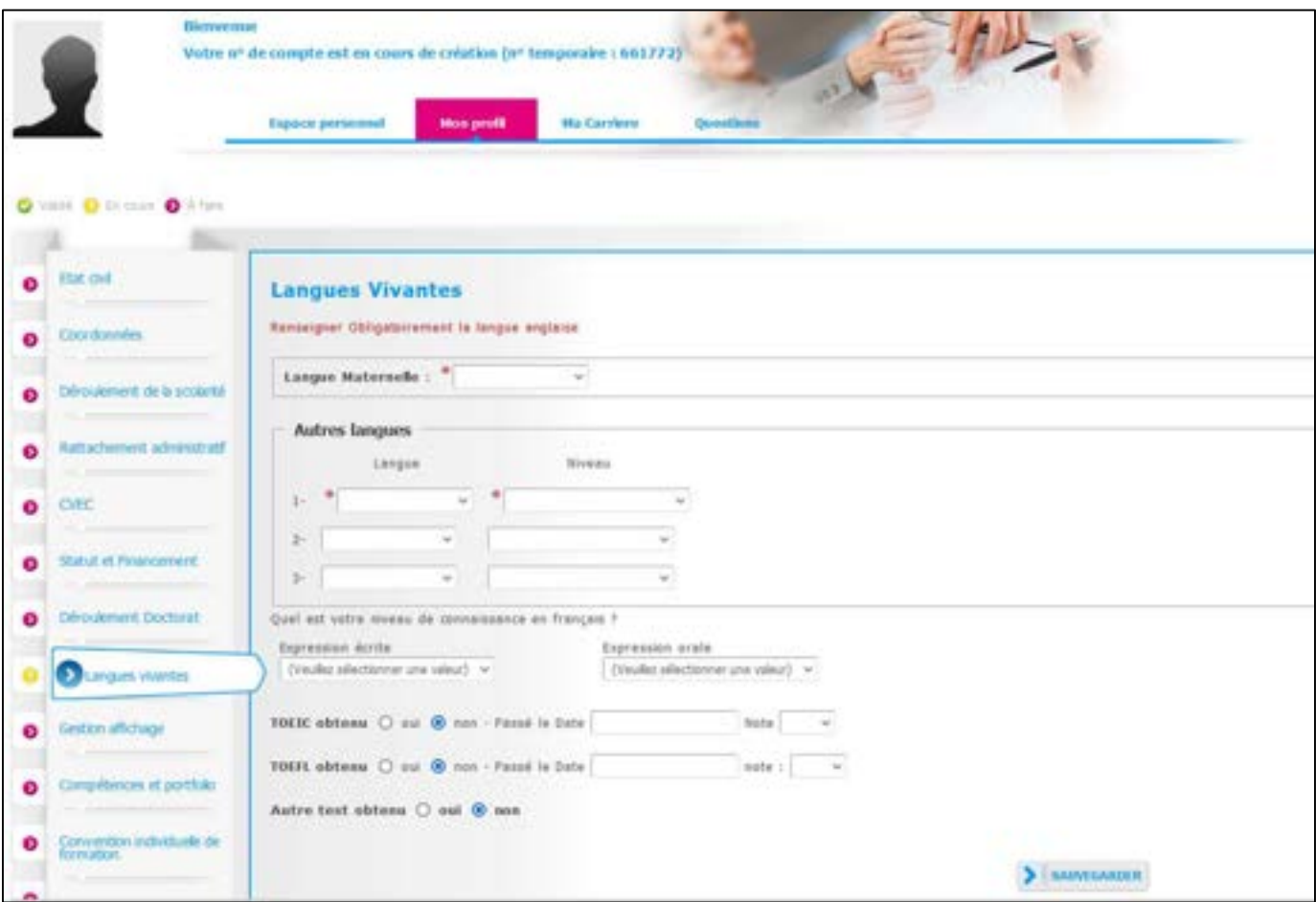

Vous pouvez indiquer ici vos compétences en langues vivantes.

#### ONGLET « Gestion affichage » :

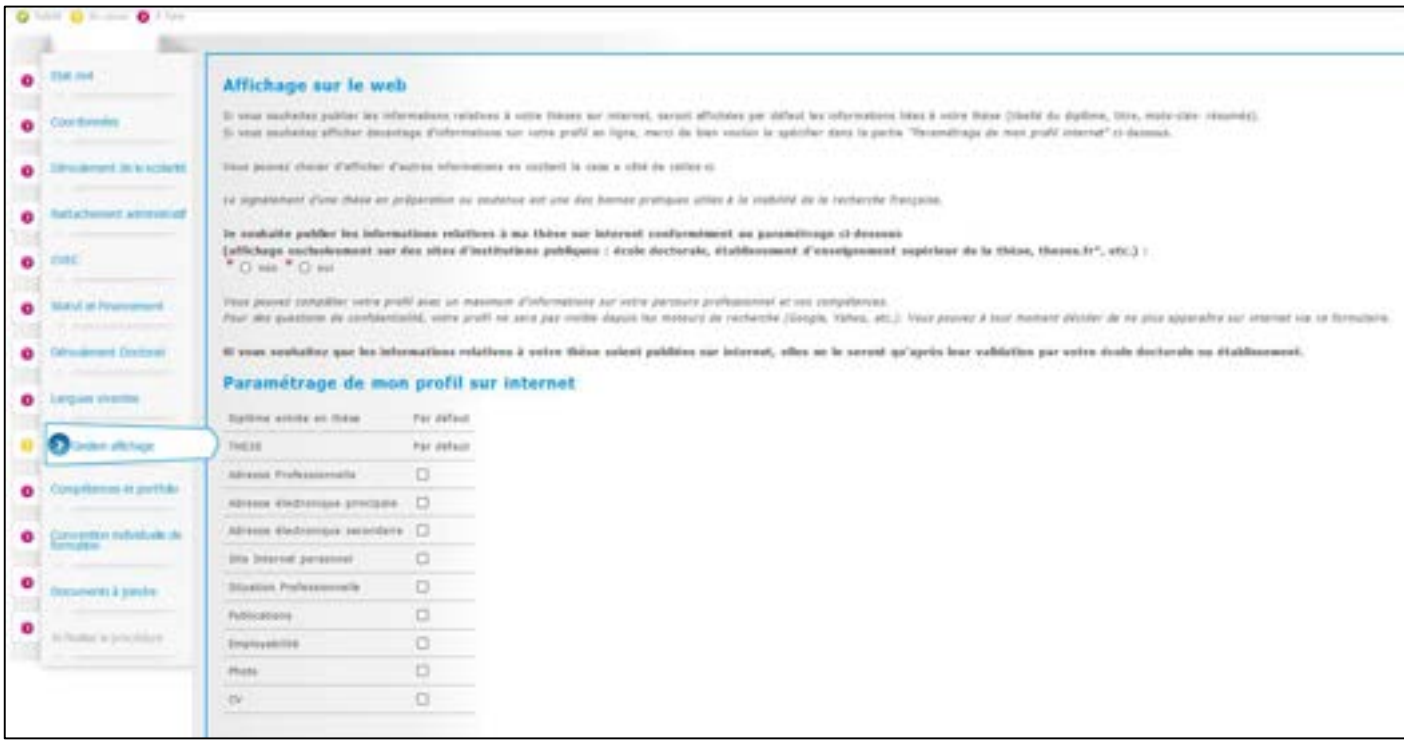

La base theses.fr est alimentée par un transfert automatique des informations relatives aux données concernant votre thèse déclarées lors de votre inscription dans l'ADUM (nom, prénom, titre de la thèse, école doctorale, spécialité doctorale, unité de recherche, établissement de cotutelle le cas échéant, date de première inscription, mots-clés, résumés).

Plus d'informations sur le site de l'ABES (Agence Bibliographique de l'Enseignement Supérieur) : http://www.abes.fr/Theses/Les-applications/theses.fr.

## ONGLET « Compétences et portfolio » :

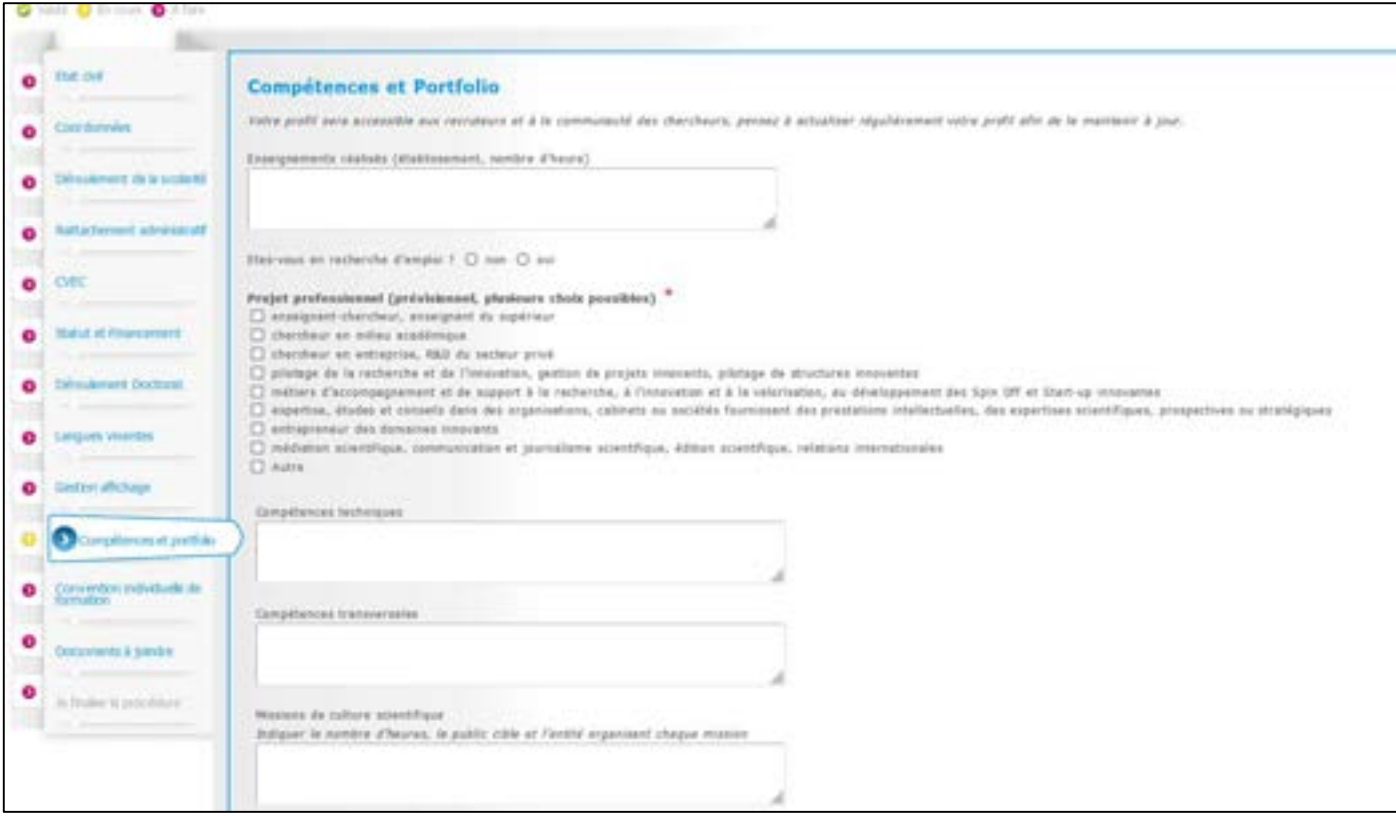

Vous pouvez ici enrichir votre profil en mettant en valeur vos compétences et diverses expériences.

ONGLET « Convention individuelle de formation » :

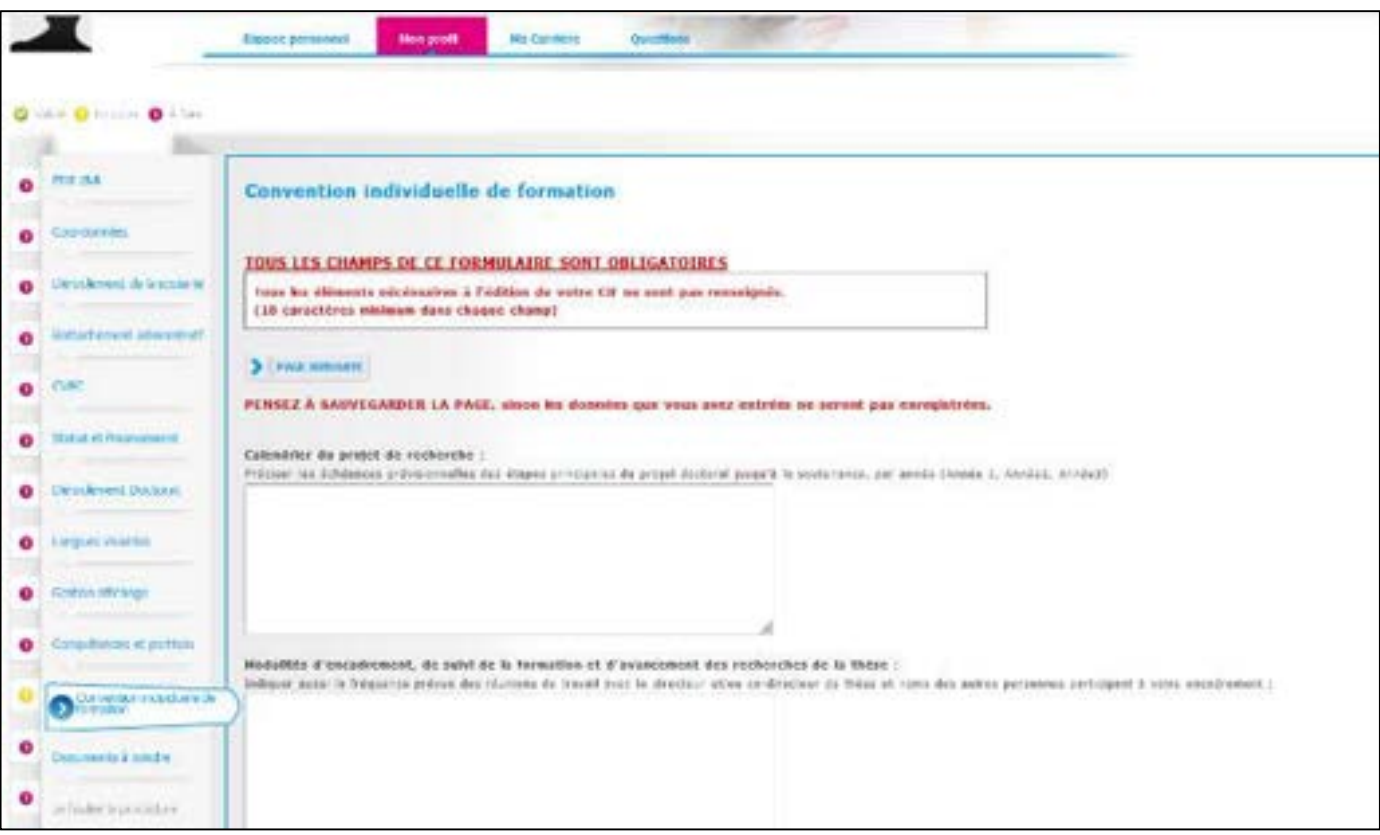

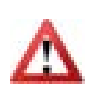

La Convention individuelle de formation est un document important et réglementaire. Il devra être validé par votre directeur de thèse. Il est important de remplir cet onglet avec votre directeur de thèse, ou, a minima, en accord avec une discussion que vous aurez eue au préalable avec lui.

#### ONGLET « Documents à joindre » :

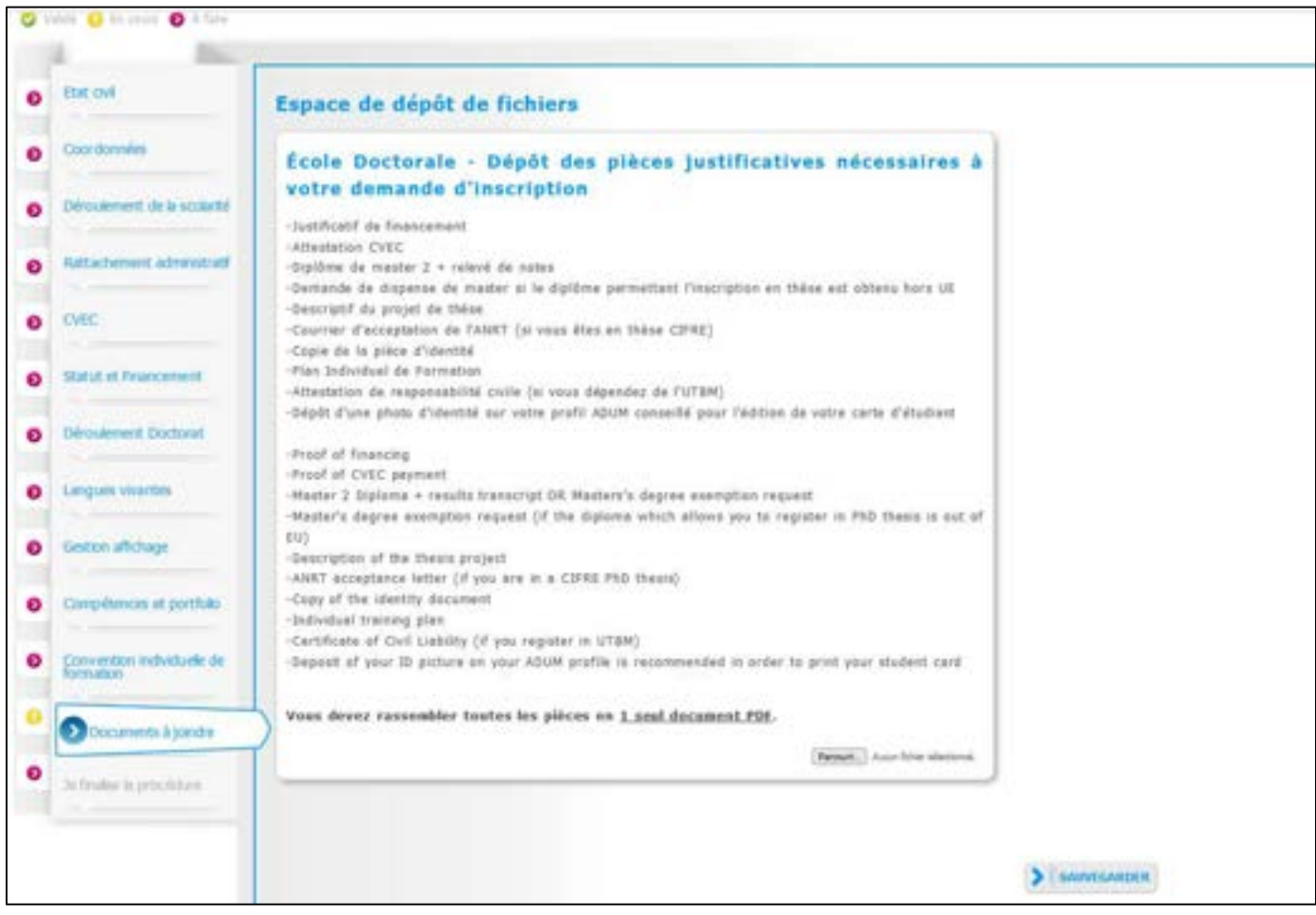

Des pièces complémentaires sont nécessaires pour compléter votre dossier d'inscription. La liste de ces pièces qui doivent obligatoirement être fournies est indiquée ici. Vous devez regrouper ces pièces en un document PDF unique et le déposer ici.

ONGLET « Je finalise la procédure » :

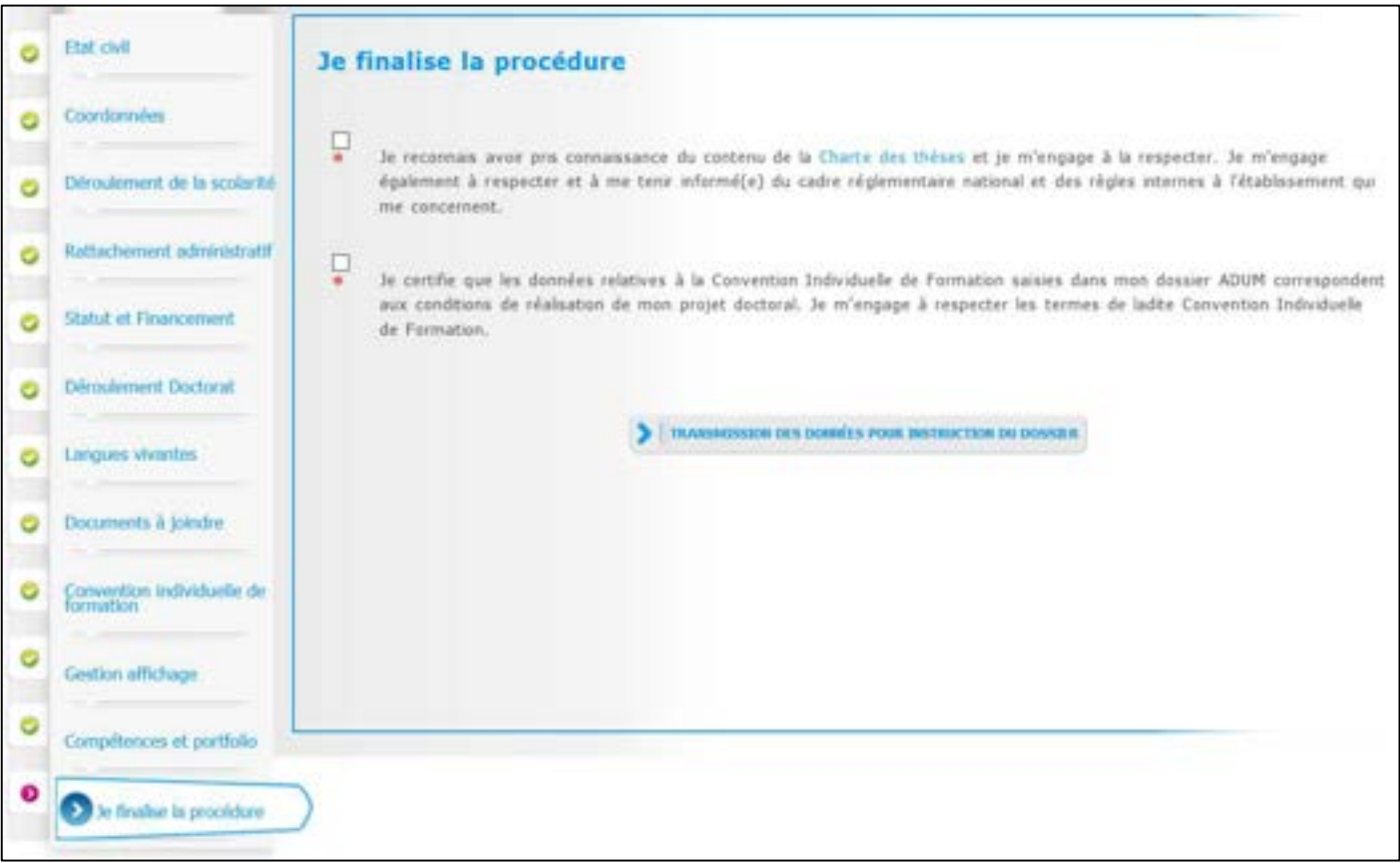

Une fois que vous avez rempli tous les onglets (quand ils sont tous passés au vert) et déposé tous les documents demandés, vous pouvez finaliser votre demande d'inscription en cliquant sur « Transmission des données pour instruction du dossier ».

#### Ce qui se passe ensuite :

- Votre directeur de thèse reçoit un mail, lui demandant d'aller donner son avis sur votre demande d'inscription.
- Si son avis est favorable : le directeur de votre unité de recherche reçoit un mail, lui demandant d'aller donner son avis sur votre demande d'inscription.
- Si son avis est favorable : votre école doctorale vérifie votre dossier, vous recontacte s'il n'est pas complet ou si des précisions doivent être apportées, et la direction de l'école doctorale indique si elle est favorable ou on favorable à votre inscription en doctorat.
- Si la direction de l'école doctorale est favorable à votre inscription : le Président d'UBFC prononce votre inscription.
- Vous recevez un mail vous informant que votre inscription est acceptée et vous informant de la marche à suivre pour payer vos droits d'inscription.
- Une fois que vous avez payé et que vous avez déposé votre justificatif de paiement sur ADUM, votre inscription est finalisée par UBFC.
- Votre certificat de scolarité est mis à disposition dans votre espace personnel ADUM.
- Vous recevez à l'adresse postale indiquée dans votre profil votre Pass'UBFC (carte étudiante multiservices).

Pour plus d'informations sur l'inscription et le doctorat à UBFC, vous pouvez :

- Consulter le site internet du Collège doctoral UBFC : https://collegedoctoral.ubfc.fr/
- Consulter le site internet de votre école doctorale
- Vous rapprocher du secrétariat de votre école doctorale (toutes les coordonnées ici : https://collegedoctoral.ubfc.fr/ressources-faq-2/annuaire/)